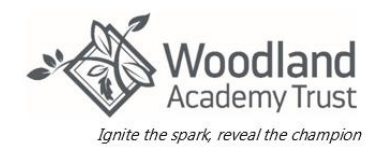

Please see below an example from Arbor's website on how to top up your child's dinner account.

First log into the Arbor account and click onto Accounts.

To manage a meal account, go to Accounts and click Meals.

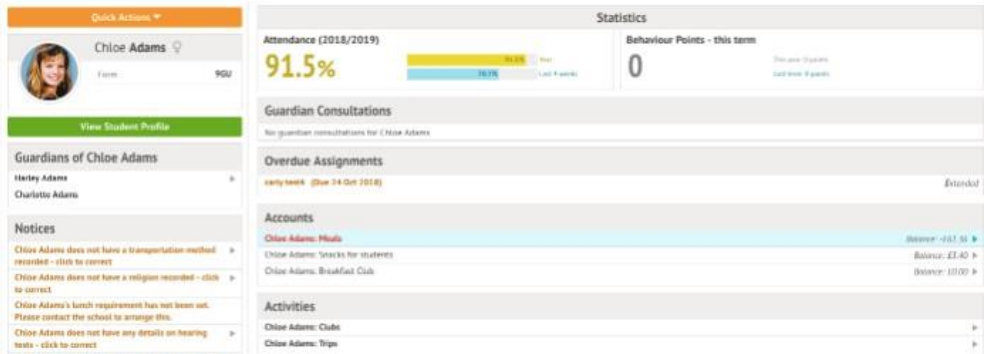

If your child has a debt on their account this will show in RED and if they are in credit this will show inGREEN.

## Topping up a meal account

Above the table on the Meal balance page, the credit/debit amount of the student account will show. Debt amounts will show in red, credit amounts will show in green.

Meals Balance: £10.00

Meals Balance: -£10.00

On this section you can also view what meal choice your child has been put down for.

This allows you to check what you are being charged for and on which days the meals were taken.

Clicking on a Payment will load a slide over with details of the lunches taken that day.

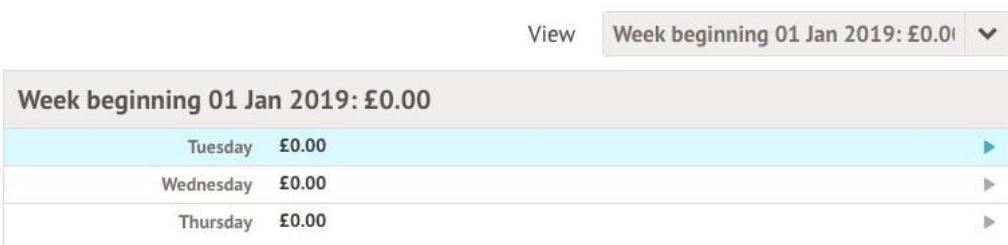

To make a payment, click on Top Up Account.

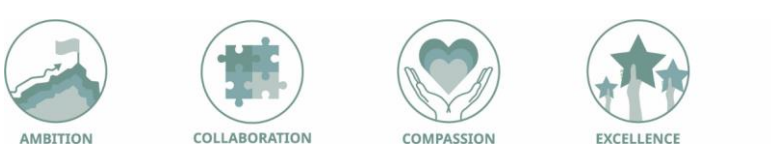

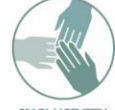

## **How To Top Up Your Child's Dinner Account**

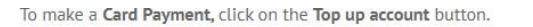

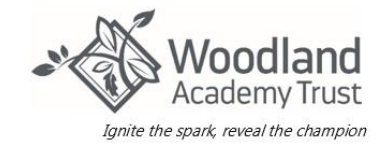

Meals Balance: -£0.40

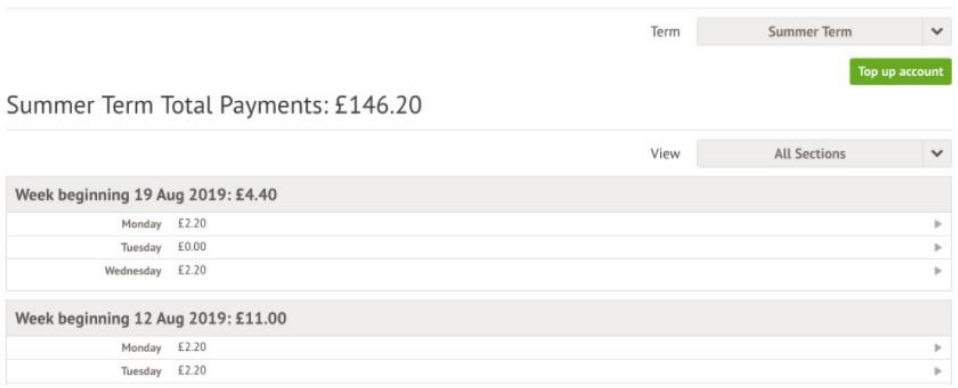

## You can add in the amount you want to pay or to cover the outstanding debt.Please note minimum payment is £2.00 (a cost of a school meal is £2.30)

A slide over will load, where you can select the bill payer and payment amount. Please note the minimum payment amount is £2.

You can choose to pay now or to add your payment to your basket to pay later.

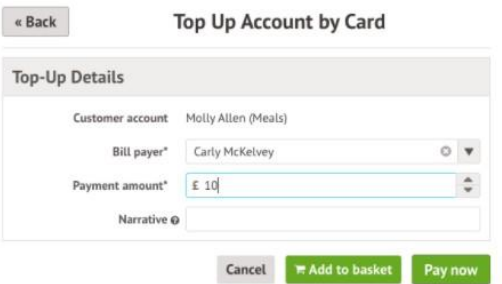

Input your details and click PAY to top up the account.

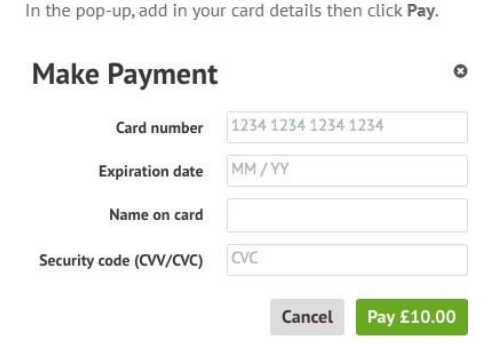

You will then see the account is in credit and now GREEN.

Please note if your account has an outstanding debt, you will not be able to take a meal until thedebt is cleared, as per our Dinner Debt Policy.

If you have any questions or need assistance, please contact the school office

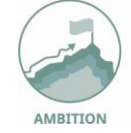

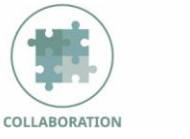

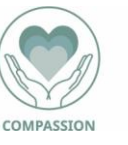

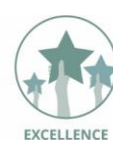

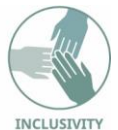